## **Scilab Le calcul numérique libre pour l'enseignement, la recherche et l'industrie**

Claude Gomez Directeur général Scilab Enterprises

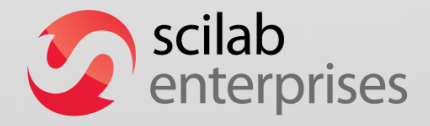

Journée Télécom – UPS 14 mai 2014

# **Scilab : le logiciel et l'organisation**

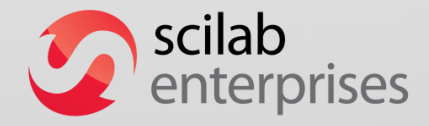

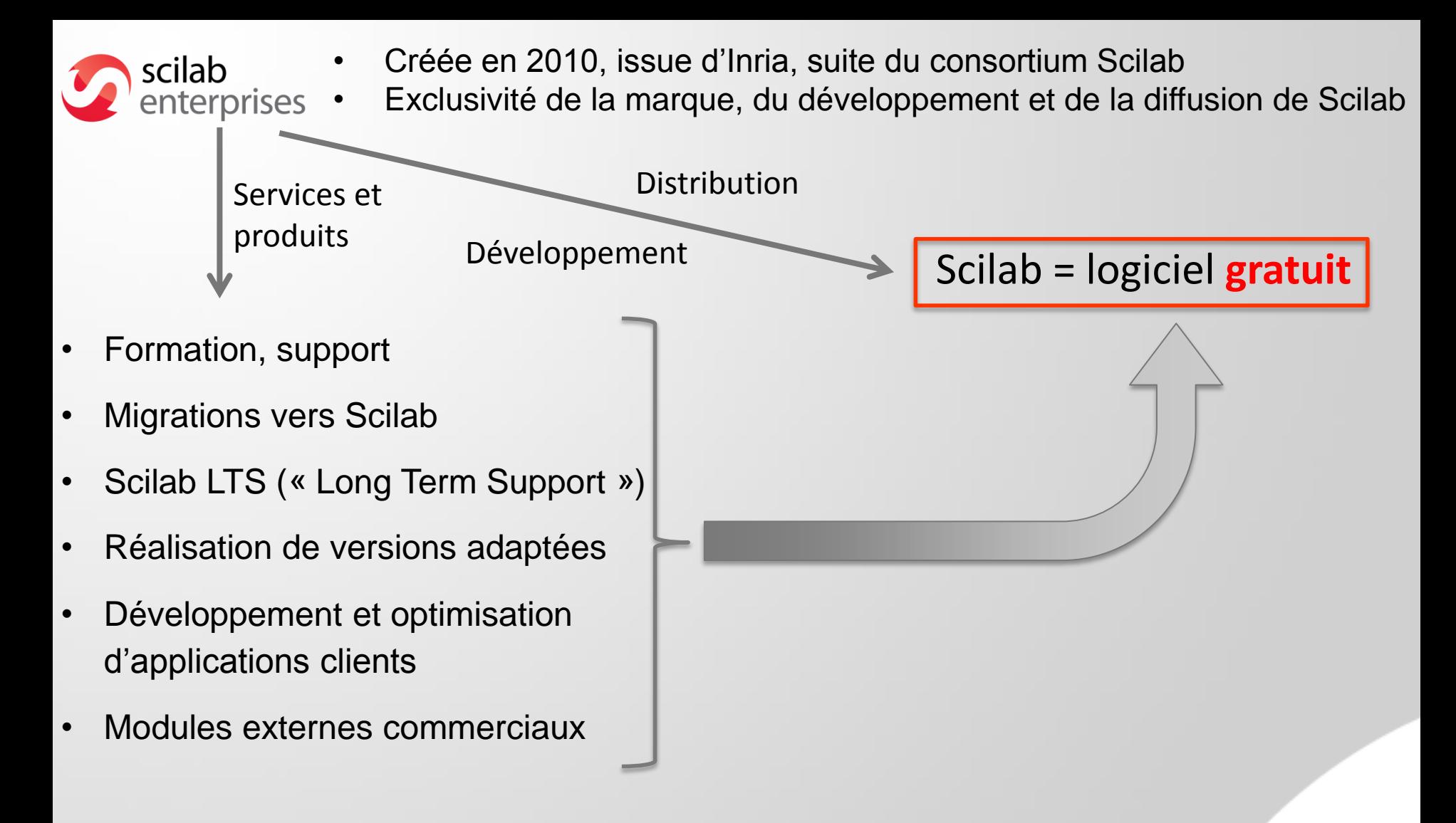

Scilab Enterprises en avril 2014 :

23 personnes

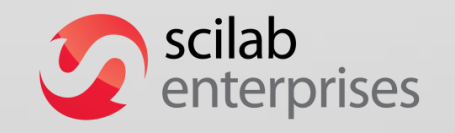

- Clients principaux : Airbus Group, ArcelorMittal, Dassault Aviation, CEA, SNES.
	- DGA, EDF, SANOFI, THALES

### **Scilab dans le monde**

### **Environ 100 000 téléchargements mensuels à partir de www.scilab.org depuis 150 pays**

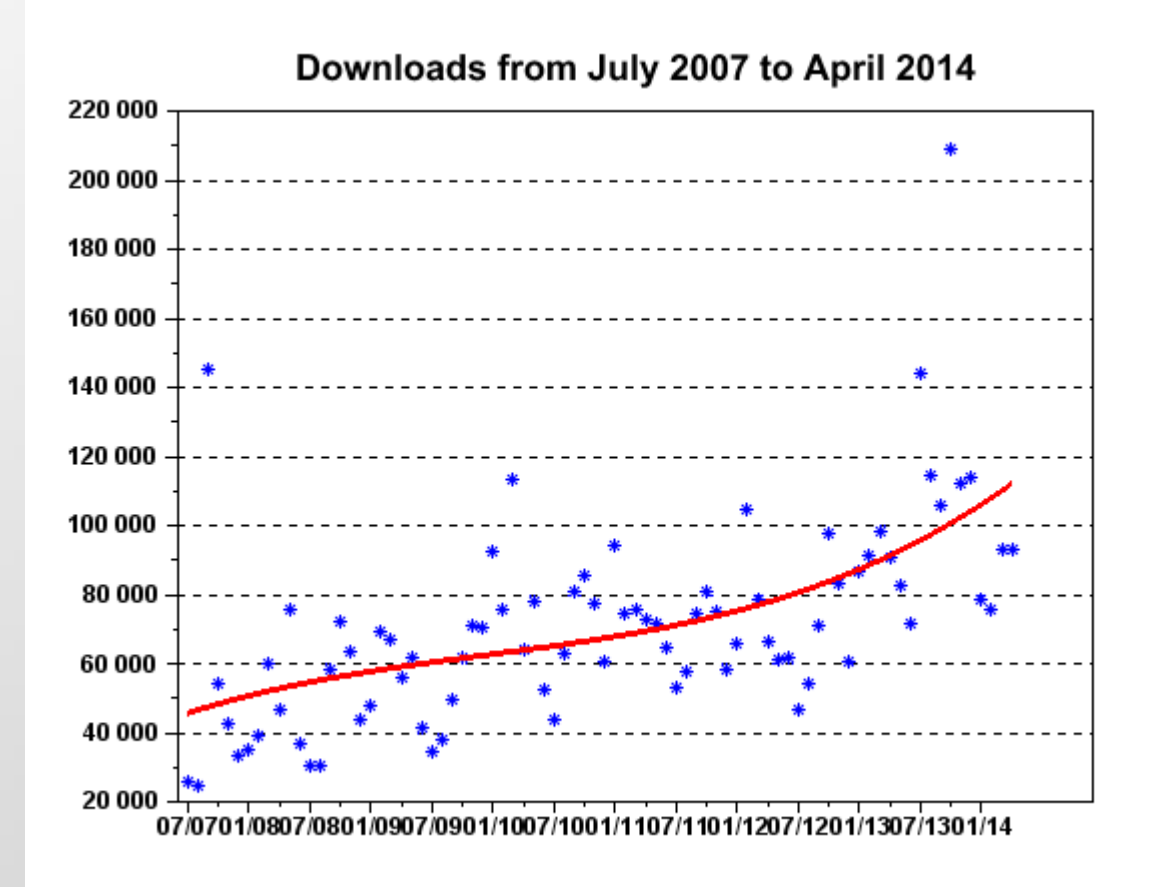

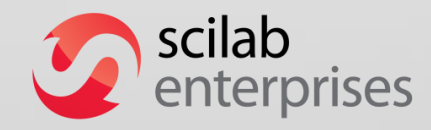

## **La distribution Scilab**

### **Scilab**

La super calculatrice graphique et programmable

#### **Xcos**

Modélisation et simulation des systèmes dynamiques

#### ATOMS

(AuTomatic mOdules Management for Scilab) Gestion des modules externes

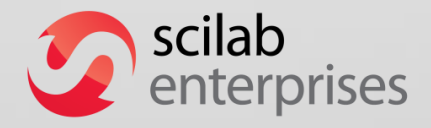

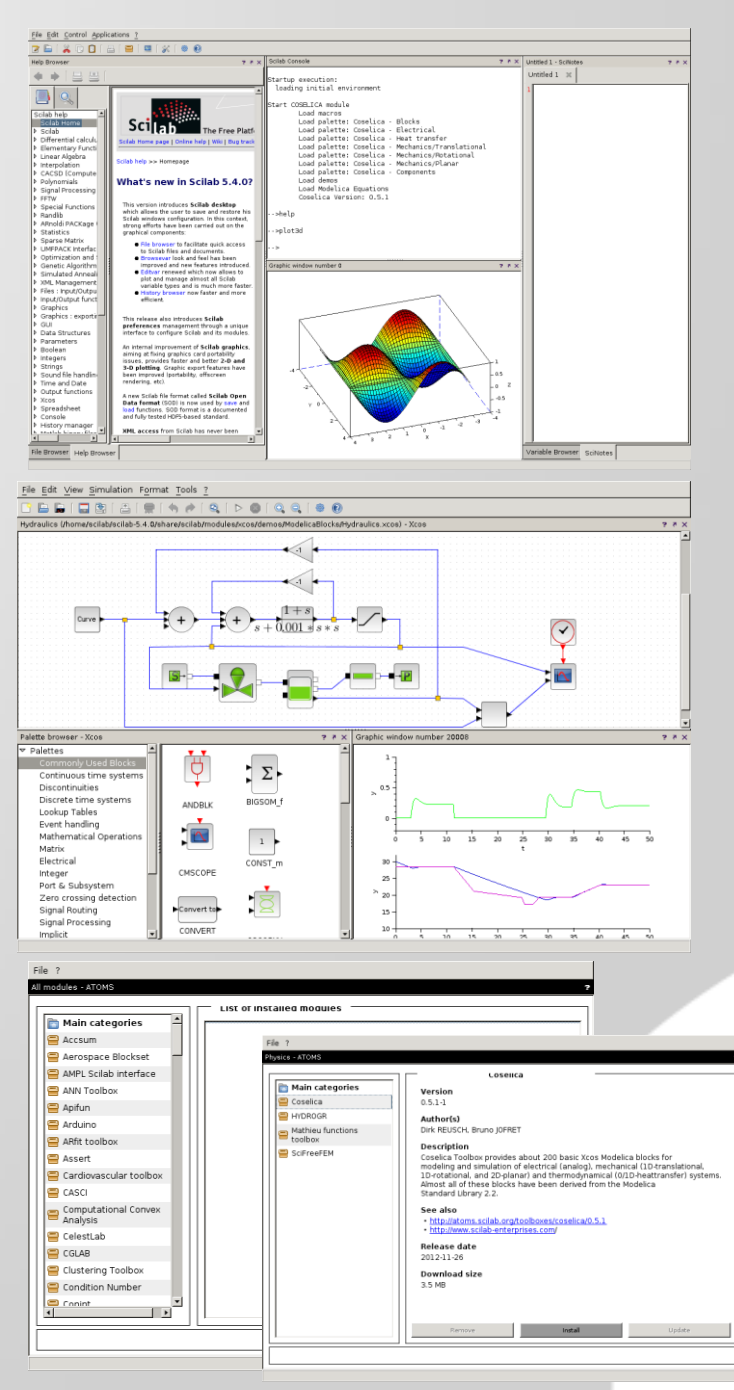

## **Scilab : les fonctionnalités**

#### **Plus de 2 000 fonctions :**

- **Fonctions mathématiques**
- **Calcul matriciel, matrices creuses**
- Polynômes et fractions rationnelles
- **Simulation : équations différentielles**
- Commande classique et robuste, optimisation LMI
- **Optimisation différentiable et non** différentiable
- Interpolation, approximation
- Traitement du signal
- Statistiques

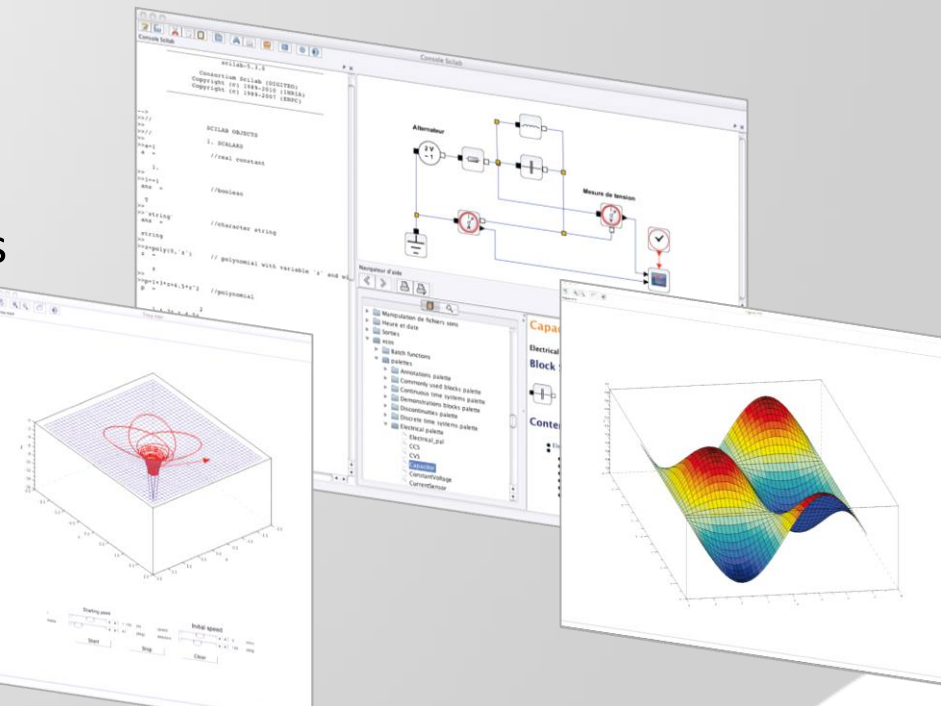

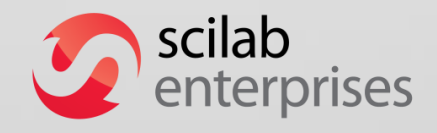

### **Un environnement convivial : programmation facile**

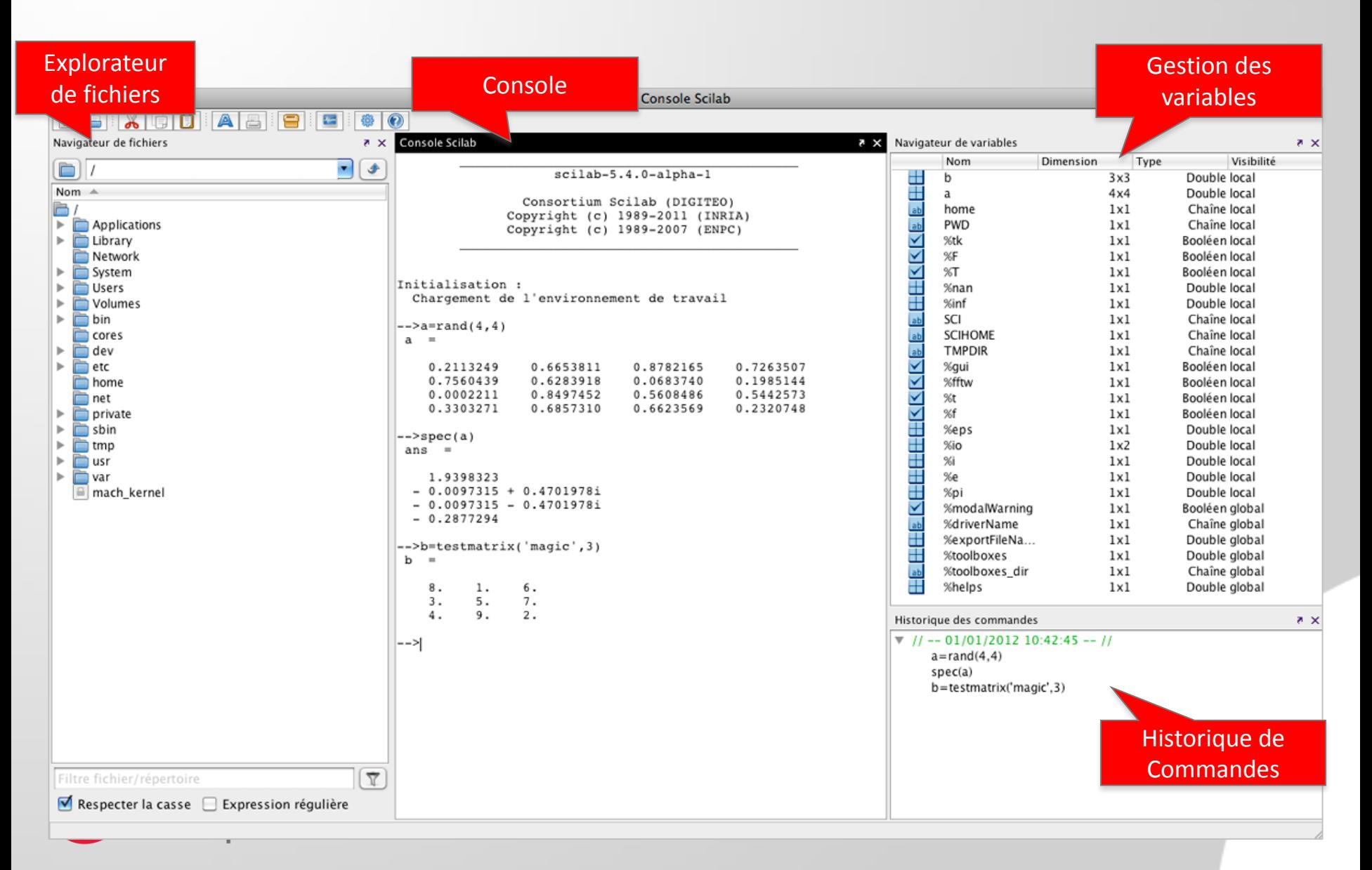

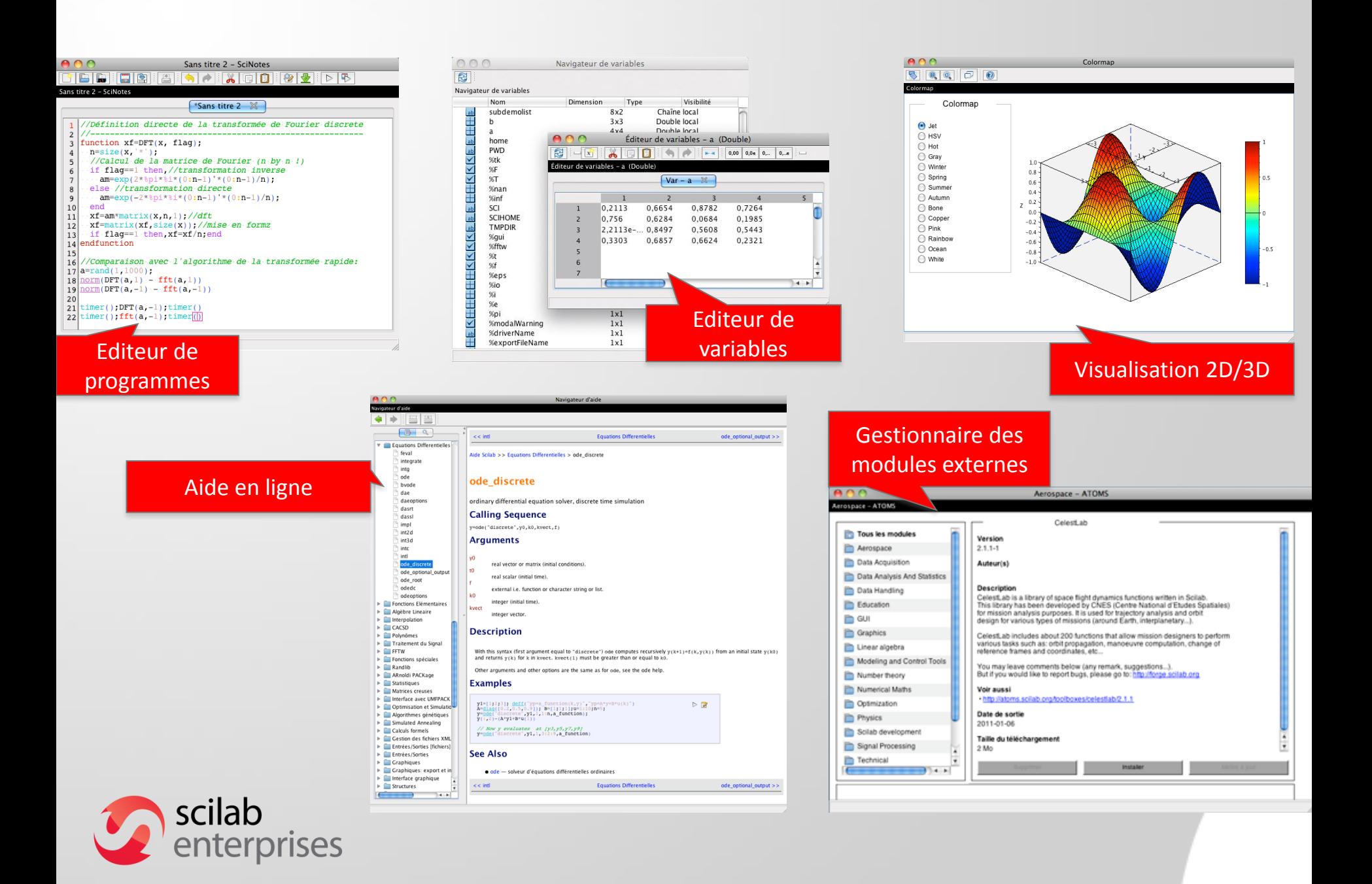

## **Dernière version : Scilab 5.5.0** *(11 avril 2014)*

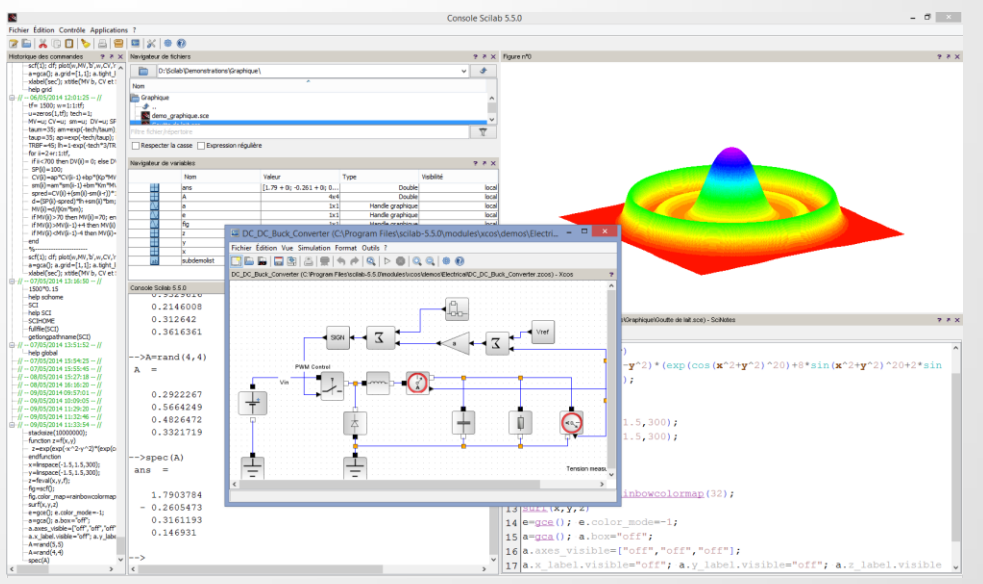

- · Mathématiques et algèbre linéaire
- Simulation
- Visualisation
- Commande
- Optimisation
- · Probabilités, statistiques
- **·Traitement du signal**

#### **Quoi de neuf ?**

- Graphique : vitesse (Matplot), datatips, interactions, éclairage 3D
- Création d'IHM : nouveaux « UI Controls »
- Accès réseau (sciCurl)
- Scilab/MPI (« Message Passing Interface »)
- **Intégration avec Java (JIMS)**
- Gestion du format HDF5
- Localisation des modules externes

scilab enterprises

Windows XP/Vista/7/8, GNU/Linux, Mac OS X 32 bits et 64 bits natifs

# **Pourquoi utiliser Scilab ?**

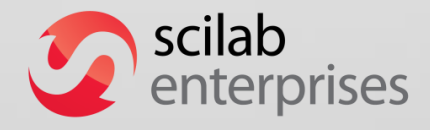

#### **Scilab est un logiciel libre = gratuit**

- Facile à installer partout
- Grande communauté d'utilisateurs

### **Mais la liberté ne suffit pas…**

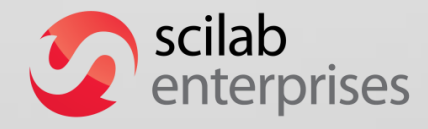

#### **Un logiciel convivial avec de nombreuses fonctionnalités**

- La plupart des fonctions pour les mathématiques appliquées
- Graphique intégré basé sur OpenGL
- Module Xcos comparable à Simulink
- Facilité pour rajouter des modules externes

#### **Le type de logiciel utilisé par les ingénieurs**

- Pour tout le calcul numérique
- Grandes et petites entreprises

#### **Prise en charge totale de Scilab par une organisation**

- Scilab développé professionnellement par Scilab Enterprises
- Supports et services

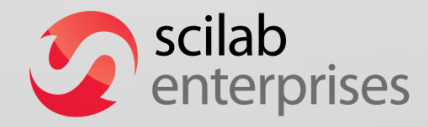

# **Education**

Scilab dans les programmes des CPGE depuis la rentrée 2013 :

- Classes préparatoires économiques et commerciales
- Classes préparatoires scientifiques

Des livrets avec des modules dédiés :

- Scilab pour les mathématiques dans le secondaire
- Scilab / Xcos pour les STI

Un logiciel qui sera ensuite utilisé dans le monde industriel

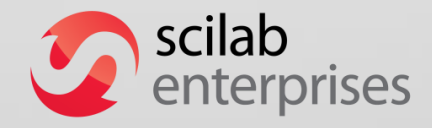

# **Comment utiliser Scilab ?**

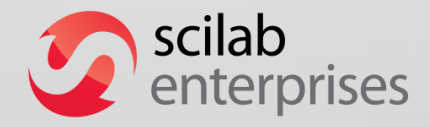

## **Scilab = un calculateur graphique simple et puissant**

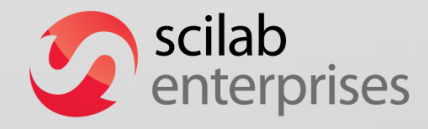

# **Un langage matriciel**

- Le type par défaut de Scilab est la matrice de doubles
- Un nombre est considéré comme une matrice de doubles de taille 1x1

5 6 7 8

 $\begin{bmatrix} 1 & 2 & 3 & 4 \end{bmatrix}$ 

**-** Définition d'un vecteur :

 $A = [1, 2, 3, 4]$   $[1 \ 2 \ 3 \ 4]$  $\begin{bmatrix} 1 & 2 & 3 & 4 \end{bmatrix}$ <br>  $\begin{bmatrix} 1 & 2 & 3 & 4 \end{bmatrix}$ <br>
rice:<br>
7, 8 ]  $\begin{bmatrix} 1 & 2 & 3 & 4 \ 5 & 6 & 7 & 8 \end{bmatrix}$ 

ou bien :

 $A = [1; 2; 3; 4]$ 2 3 4  $\lceil 1 \rceil$  $\vert \, \cdot \, \vert$  $\overline{4}$ 

Définition d'une matrice :

A = [ 1, 2, 3, 4 ; 5, 6, 7, 8 ] <sup>1</sup> <sup>2</sup> <sup>3</sup> <sup>4</sup>

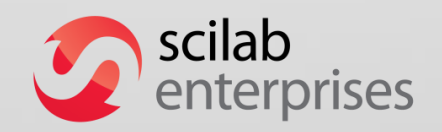

 $B = A(1,1)$  // extrait l'élément  $(1,1)$  $C = A(2,4)$  $\blacksquare$  D = A(5,2)

 $E = A(12)$  // extrait le 12<sup>e</sup> élément

$$
\begin{bmatrix} 1 & 1 & 1 & 1 & 1 \\ 2 & 2 & 2 & 2 & 2 \\ 3 & 3 & 3 & 3 & 3 \\ 4 & 4 & 4 & 4 & 4 \\ 5 & 5 & 5 & 5 & 5 \end{bmatrix}
$$

$$
\begin{bmatrix} 1 & 1 & 1 & 1 & 1 \\ 2 & 2 & 2 & 2 & 2 \\ 3 & 3 & 3 & 3 & 3 \\ 4 & 4 & 4 & 4 & 4 \\ 5 & 5 & 5 & 5 & 5 \end{bmatrix}
$$

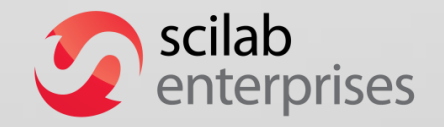

 $\blacksquare$ B = A(:,1) // extrait la première colonne  $\blacksquare C = A(\dot{\mathsf{S}},.)$  // extrait la dernière ligne  $\blacksquare$  D = A(2:\$-1,:) // extrait toutes // les lignes de 2 à la dernière -1

 $x = [1,3,5]$  $E = A(x,x)$  // extrait les couples  $\frac{1}{1}$  (1, 3, 5) x (1, 3, 5)

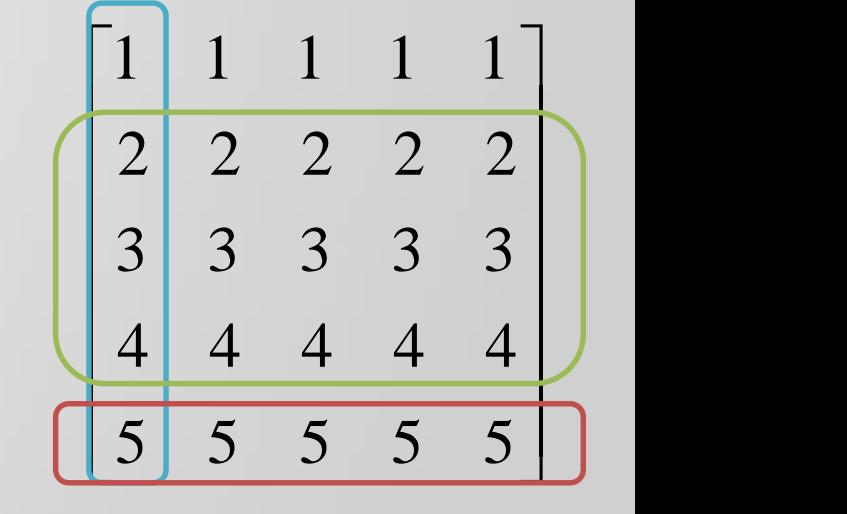

$$
\begin{array}{c|cccc}\n1 & 1 & 1 & 1 & 1 \\
2 & 2 & 2 & 2 & 2 \\
3 & 3 & 3 & 3 & 3 \\
4 & 4 & 4 & 4 & 4 \\
5 & 5 & 5 & 5 & 5\n\end{array}
$$

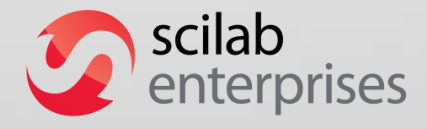

- Addition :  $C = A + B$
- Soustraction :  $D = A B$
- **•** Multiplication matricielle : A \* B
- **Multiplication « élément par élément » : A .\* B**
- **Produit de Kronecker : A .\*. B**

$$
A.*.B = \begin{bmatrix} A_{1,1} * B & \cdots & A_{1,n} * B \\ \vdots & & \vdots \\ A_{m,1} * B & \cdots & A_{m,n} * B \end{bmatrix}
$$

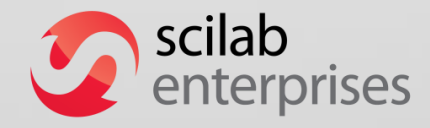

- Puissance  $\wedge$  :
	- Multiplication matricielle :  $B = A^*A = A^2$
	- Elément par élément : B = A.^2

**Transposée (conjuguée) ' :**  $B = A'$ 

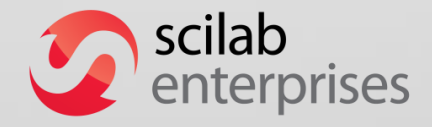

- **Résolution d'un système linéaire : \ (multiplication par** l'inverse)
	- Solution de A  $* x = b : x = A \setminus b$  $(x = A^{-1*}b \text{ si } A \text{ est carrée et inversible})$

Attention : l'inverse n'est pas calculée !

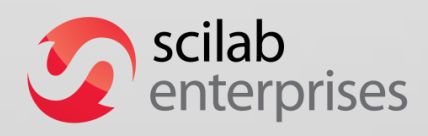

- La fonction find retourne les indices des éléments d'une matrice qui satisfont une condition :
	- pour trouver les indices des éléments d'une matrice qui ont une valeur comprise entre 50 and 100 : find(80<M & M<100)

– pour changer en 1 la valeur des éléments d'une matrice qui ont une valeur comprise entre 50 et 100 :

M(find(80<M & M<100))=1

Grande efficacité !

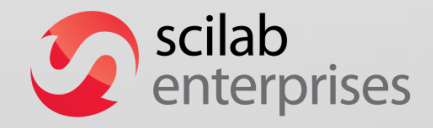

## **Quelques exemples**

```
■ Calculs matriciels rapides :
      A=rand(1000,1000); b=rand(1000,1);
      x=A\backslash b; norm(A*x-b)vp=spec(A);
\blacksquare Tracés 2D :
      plot(real(vp),imag(vp),"*r");
      x=linspace(-%pi,%pi,1000);
      clf; plot(x,sin(x),"r",x,cos(x),"g");
■ Courbe 3D :
      k=tan(%pi/27);t=linspace(-40,40,1000);
      x=cos(t)./cosh(k*t); y=sin(t)./cosh(k*t); z=tanh(k*t);
      clf; param3d(x,y,z);
```
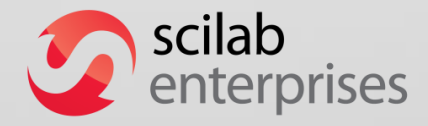

#### Image de projection 2D :

- Un fichier texte de données : 105 Mo
- 10 millions de points = 3817 abscisses, 2881 ordonnées
- Valeurs de *z* entre 1 et 256
- $-$  But = faire une projection en 2D dans le plan  $(xOy)$  avec des couleurs correspondant aux valeurs
- 1. On lit le fichier et on met les données dans la matrice **M** : **M=fscanfMat("mandel.txt");**
- 2. On ouvre une fenêtre graphique, on choisit une belle colormap et on trace les points colorés selon leur valeur :

```
f=scf(1);
```
**f.color\_map = rainbowcolormap(256);**

**Matplot(M);**

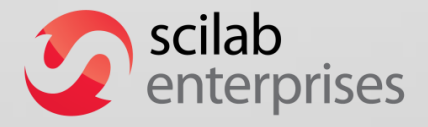

On veut modifier les données : on change la valeur de certains points.

1. On change en 1 la valeur des points qui ont une valeur comprise entre 80 and 210 :

**M(find(80<M & M<210))=1;**

2. On refait le tracé dans une nouvelle fenêtre graphique :

**f=scf(2);**

**f.color\_map = rainbowcolormap(256);**

**Matplot(M);**

**Accélération de la lecture du fichier texte :**

- 1. On sauve la matrice dans un fichier binaire Scilab SOD (Scilab Open Data) basé sur le standard HDF5 : 0,3 seconde **save("mandel.sod","M");**
- 2. Le chargement dans Scilab est maintenant très rapide : 0,9 seconde **load("mandel.sod");**

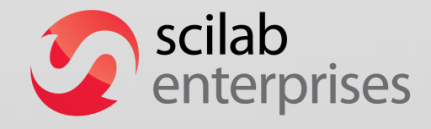

#### Les deux tracés :

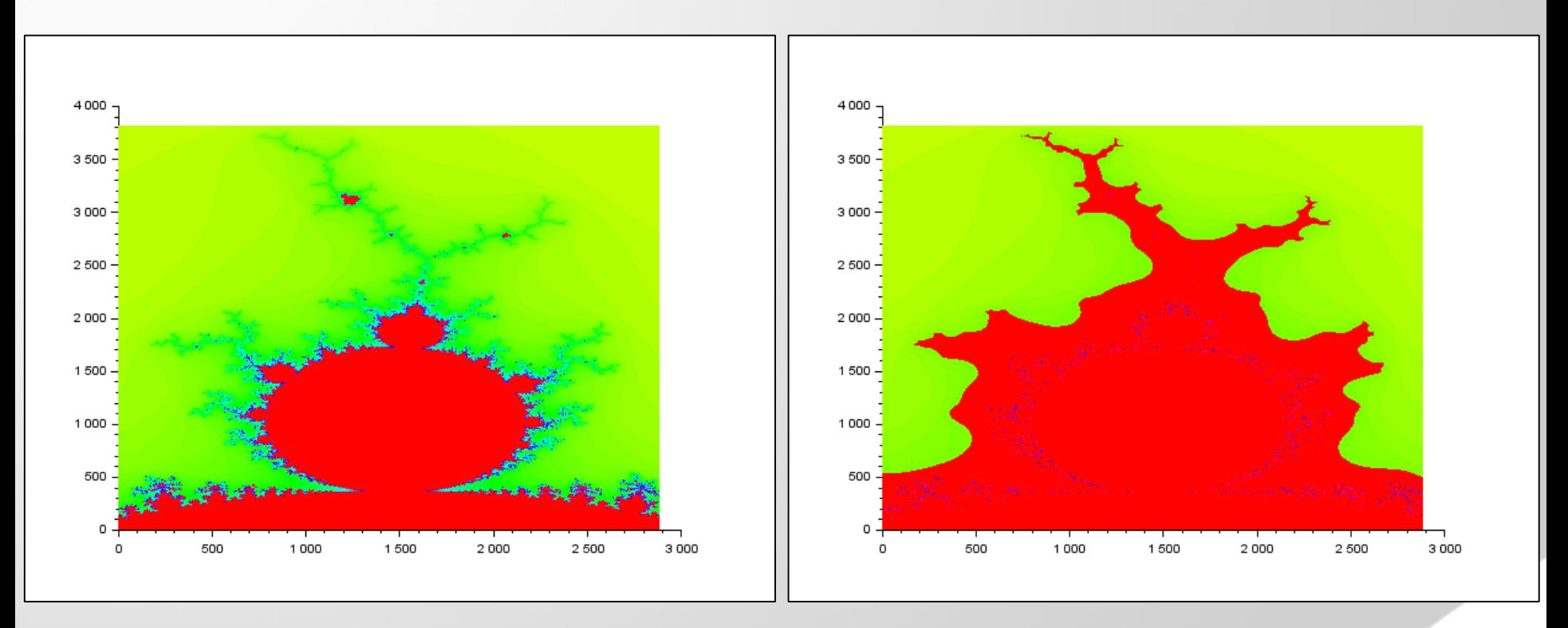

Premier tracé **Deuxième tracé** 

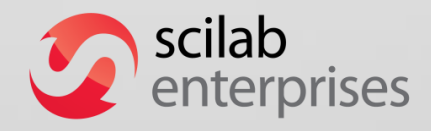

#### Belle surface : 90 000 points

```
function z=f(x,y) // function qui définit la surface
```

```
z=exp(exp(-x^2-y^2)*(exp(cos(x^2+y^2)^2)).
```

```
8*sin(x^2+y^2)^20+2*sin(2*(x^2+y^2))^8));
```
**endfunction**

```
x=linspace(-1.5,1.5,300); y=linspace(-1.5,1.5,300); z=feval(x,y,f);
f=scf(0); f.color_map=rainbowcolormap(32);
surf(x,y,z); // tracé de la surface
```

```
e=qce(); e.color mode=-1;
a=gca(); a.box="off";
a.axes_visible=["off","off","off"];
a.x_label.visible="off";
a.y_label.visible="off";
a.z_label.visible="off";
```
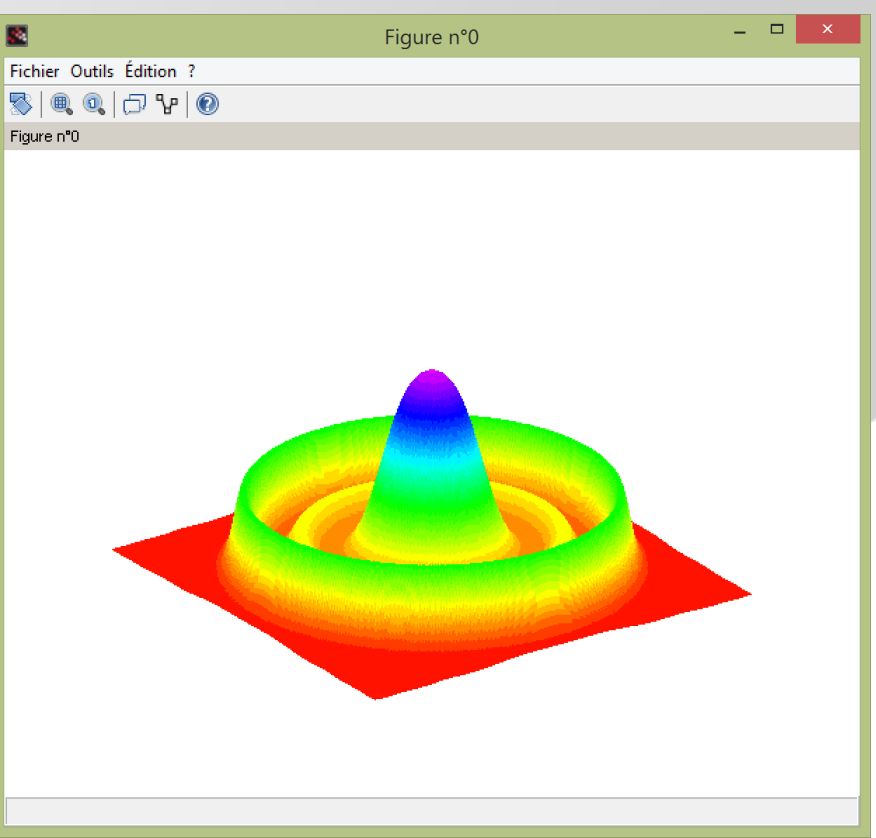

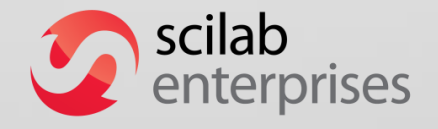

## **Xcos : systèmes dynamiques**

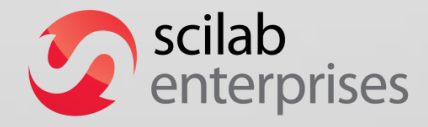

#### **Modélisation et simulation de systèmes dynamiques**

- Une IHM conviviale pour modéliser et simuler les systèmes dynamiques hybrides à l'aide de blocs diagrammes : construction et édition de modèles
- Compilateur Modelica inclus
- Inclus dans la distribution Scilab

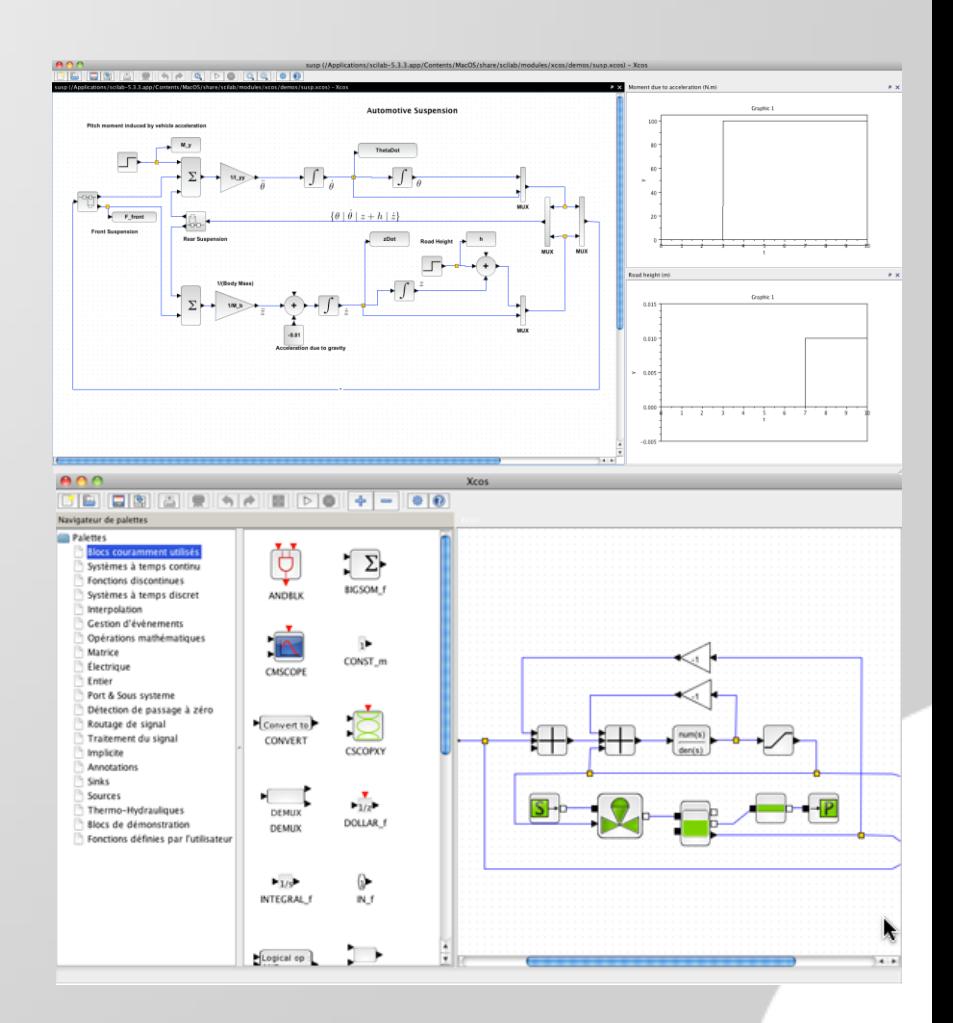

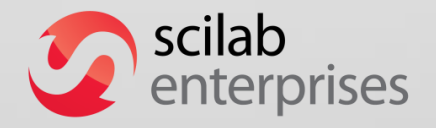

### **Le module Coselica pour la simulation multi physique**

200 blocs acausaux (en langage Modelica) :

- Systèmes électriques analogiques.
- Systèmes mécaniques : 1D (translations, rotations) et 2D planaire.
- Echanges thermiques 0D/1D.

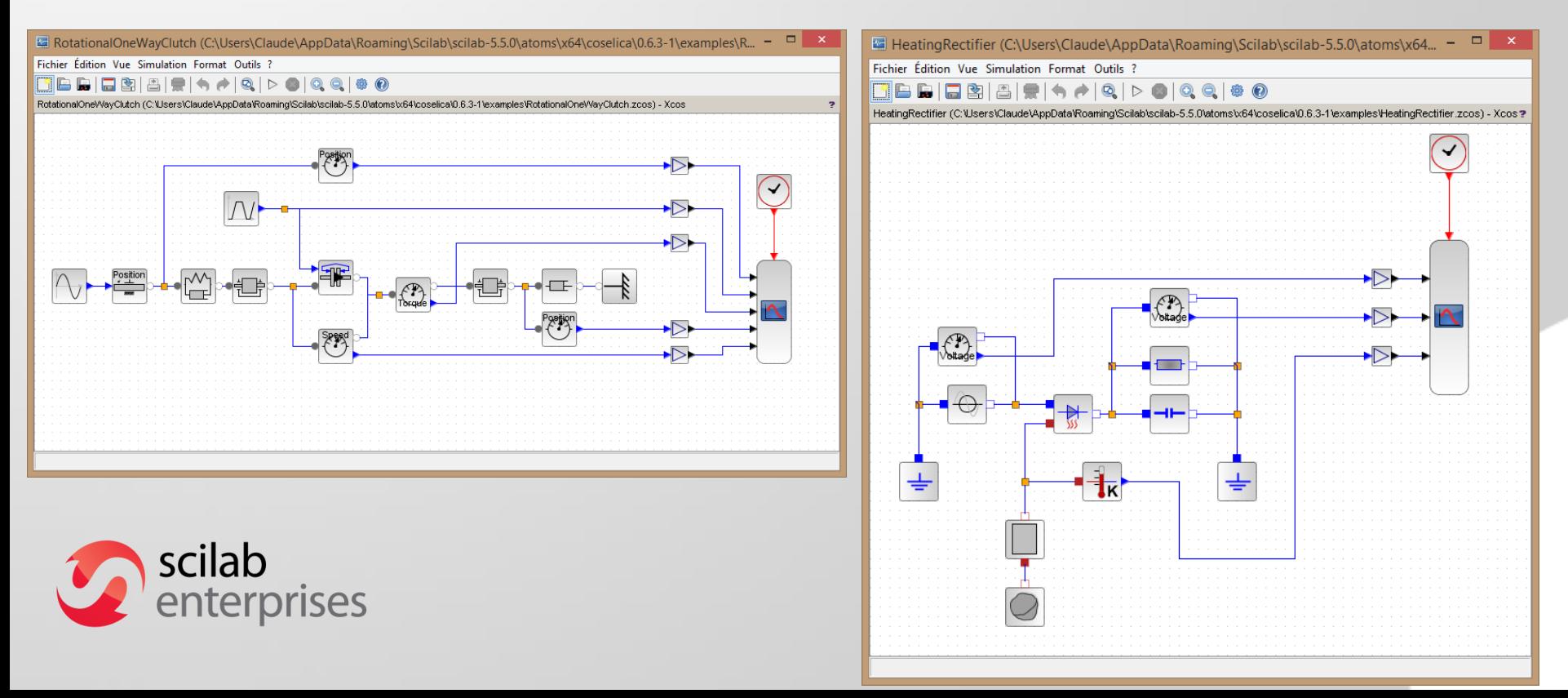

### **Pour les sciences de l'ingénieur**

- **Le module CPGE**
- **Le module SIMM pour la modélisation** multi physique (basé sur Coselica)

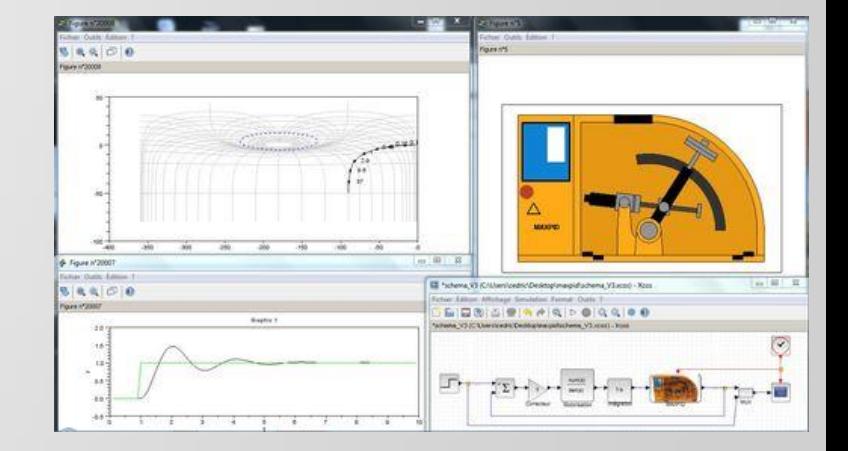

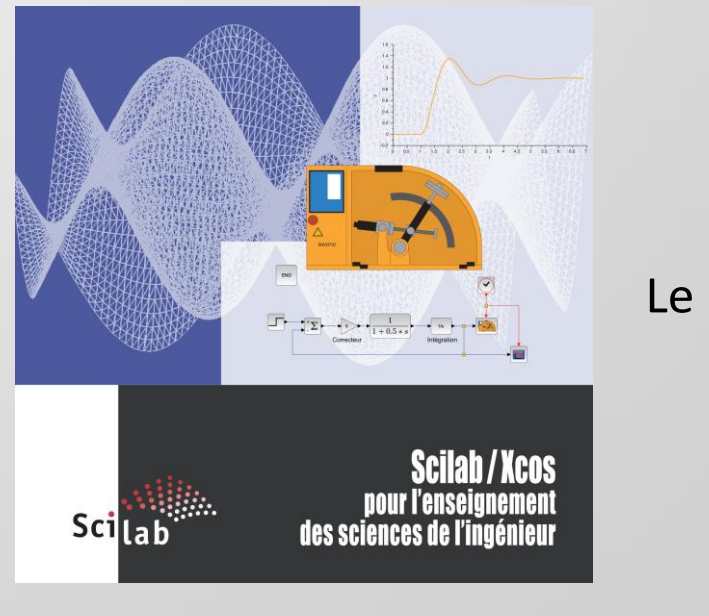

#### Le livret associé

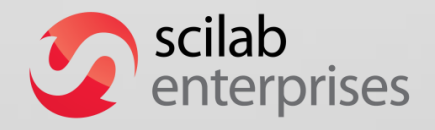

# **Scilab = un langage pour programmer**

Environ 1 300 fonctions Scilab sont écrites en Scilab

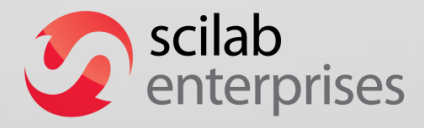

# **Scilab pour programmer**

**Editeur convivial, langage mathématique proche du langage** naturel :

```
function c=Dicho(f,a,b,epsilon)
    c=(a+b)/2;
    while (b-a)/2 >= epsilon
        c=(a+b)/2;
        if f(a)*f(c)<0 then
            b=c;
        else
            a=c;
        end
    end
endfunction
```
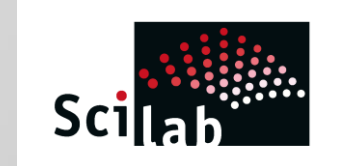

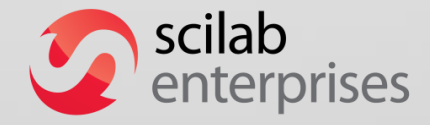

syntaxe vectorielle Scilab

Méthode du pivot de Gauss avec recherche de pivots partiels :

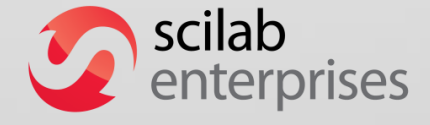

```
function x=Gauss(A,b,eps)
    n=size(b,"*"); x=b;
    for k=1:n-1
        // cas où le terme diagonal est près de 0
        // recherche d'un élément non nul dans la colonne
        if abs(A(k,k))<eps then
            kk=find(abs(A(k:n,k))>eps);
            if kk==[] then
                disp("Matrice non inversible");
                return;
            end
            // échange des lignes k et kk dans A et dans b
            kk=kk(1);
            lignek=A(k,:); A(k,:)=A(kk,:); A(kk,:)=lignek;
            lignek=b(k); b(k)=b(kk); b(kk)=lignek;
        end
        // algorithme de Gauss
        for l=k+1:n
            p=A(l,k)/A(k,k);
            for m=k:n
                A(1,m)=A(1,m)-A(k,m) *p;
            end
            x(1) = x(1) - x(k) * p;end
    end
   if abs(A(n,n))<eps then
        disp("Matrice non inversible");
        return;
    end
   // méthode de remontée
    x(n)=x(n)/A(n,n);
    for i=n-1:-1:1
        s=0;
        for j=i+1:n
            s=s+A(i,j)*x(j);
        end
        x(i) = (x(i) - s) / A(i, i);end
endfunction
```
## **Etendre Scilab = ajouter un module externe**

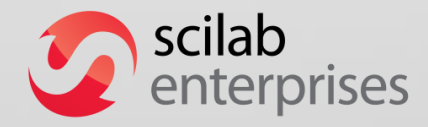

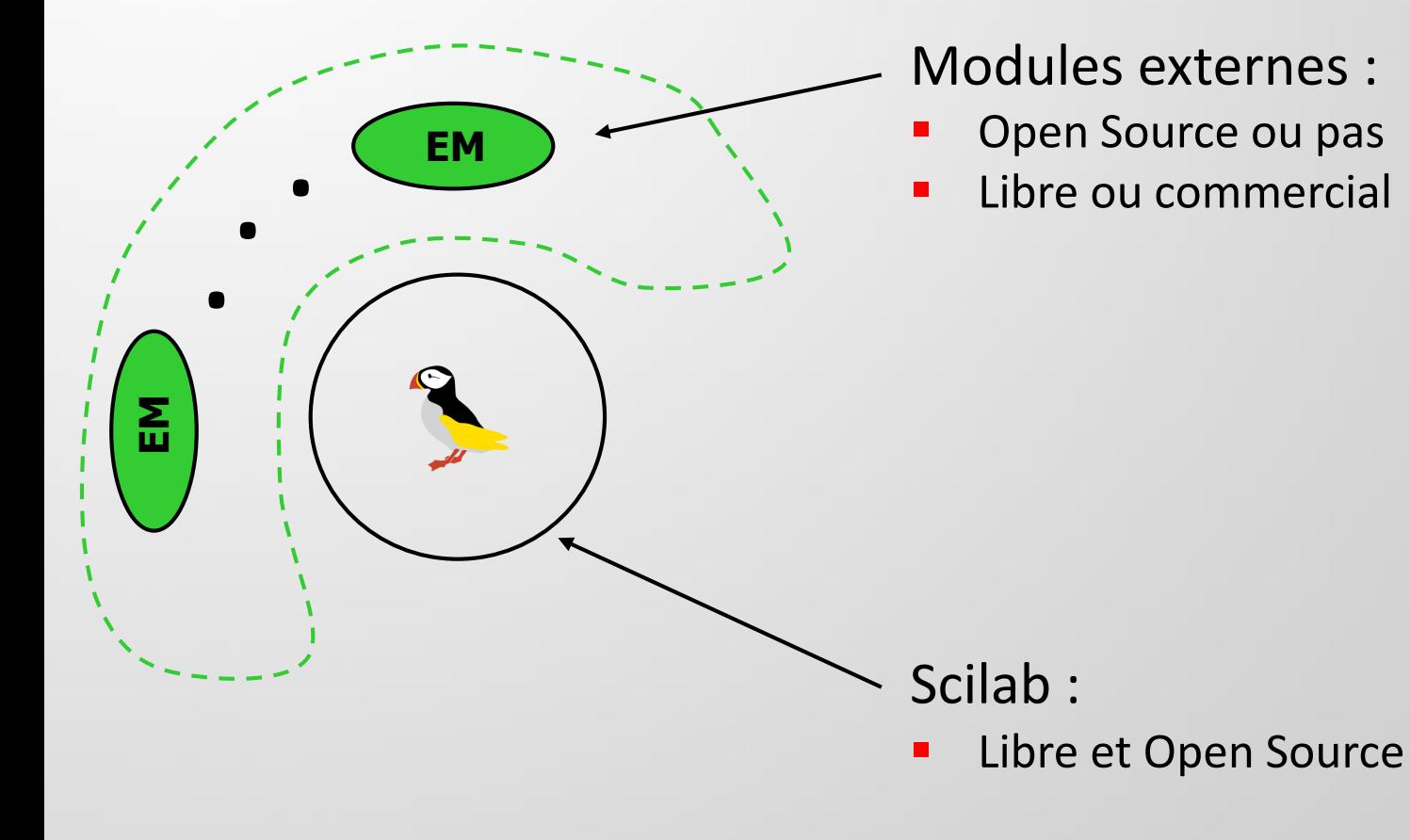

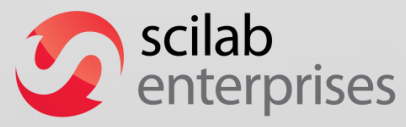

#### **Créer une application complète en utilisant le bon langage**

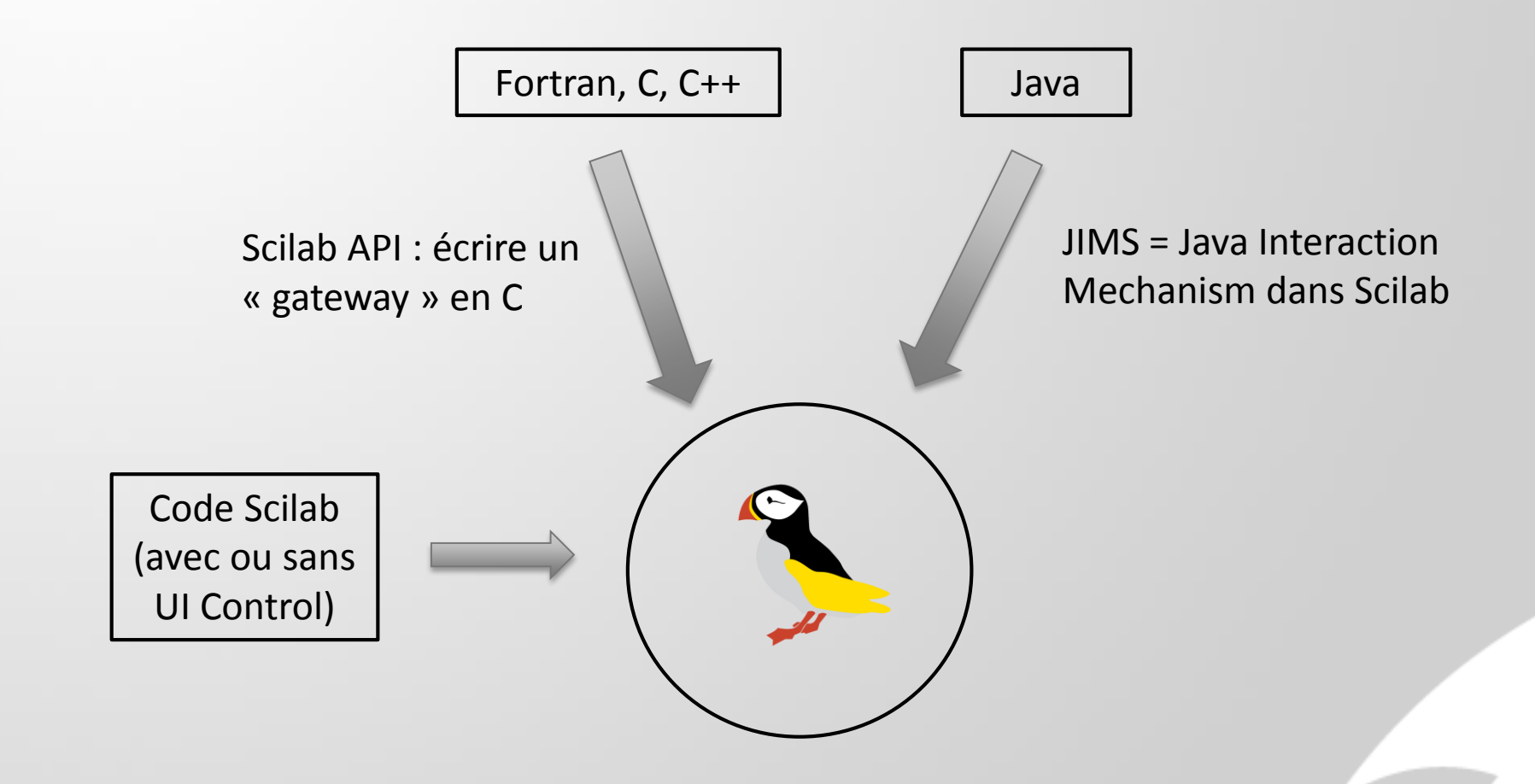

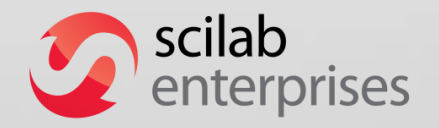

Vous pouvez utiliser votre propre code Fortran, C ou C++ sans le modifier

# **Utiliser le système ATOMS**

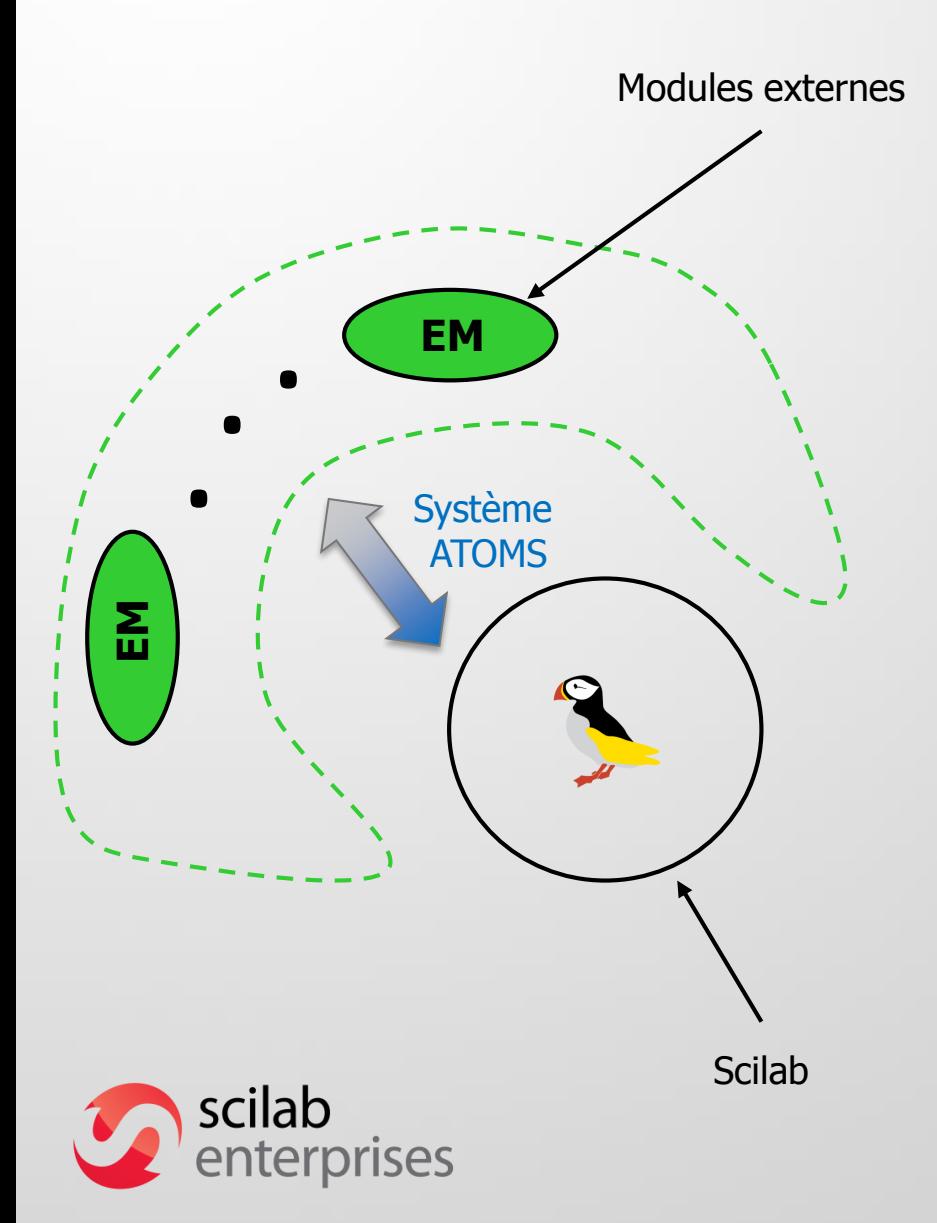

Installation interactive dans Scilab

Avantages des modules ATOMS :

- Indépendant des sorties des versions Scilab : mises à jour faciles
- **Fonctionne sur toutes les architectures** (code Fortran, C ou C++ compilé par Scilab Enterprises sous Windows, Mac OS X, Linux)
- Gestion de la dépendance des modules ATOMS

# **Scilab dans l'industrie L'exemple du CNES**

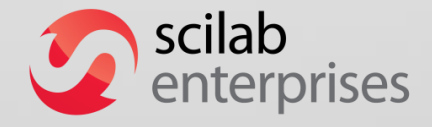

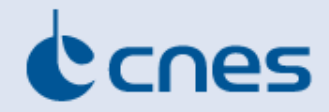

### **CelestLab**

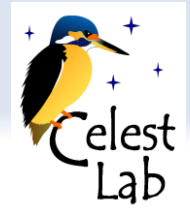

## **ATOMS module for space mechanics and flight dynamics**

- **Filter Freely available and Open Source**
- **Used by CNES and ESA for mission analysis**
- **Library of Scilab code: functions easily re-used for** making new programs

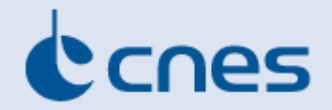

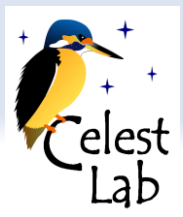

### **CelestLab topics**

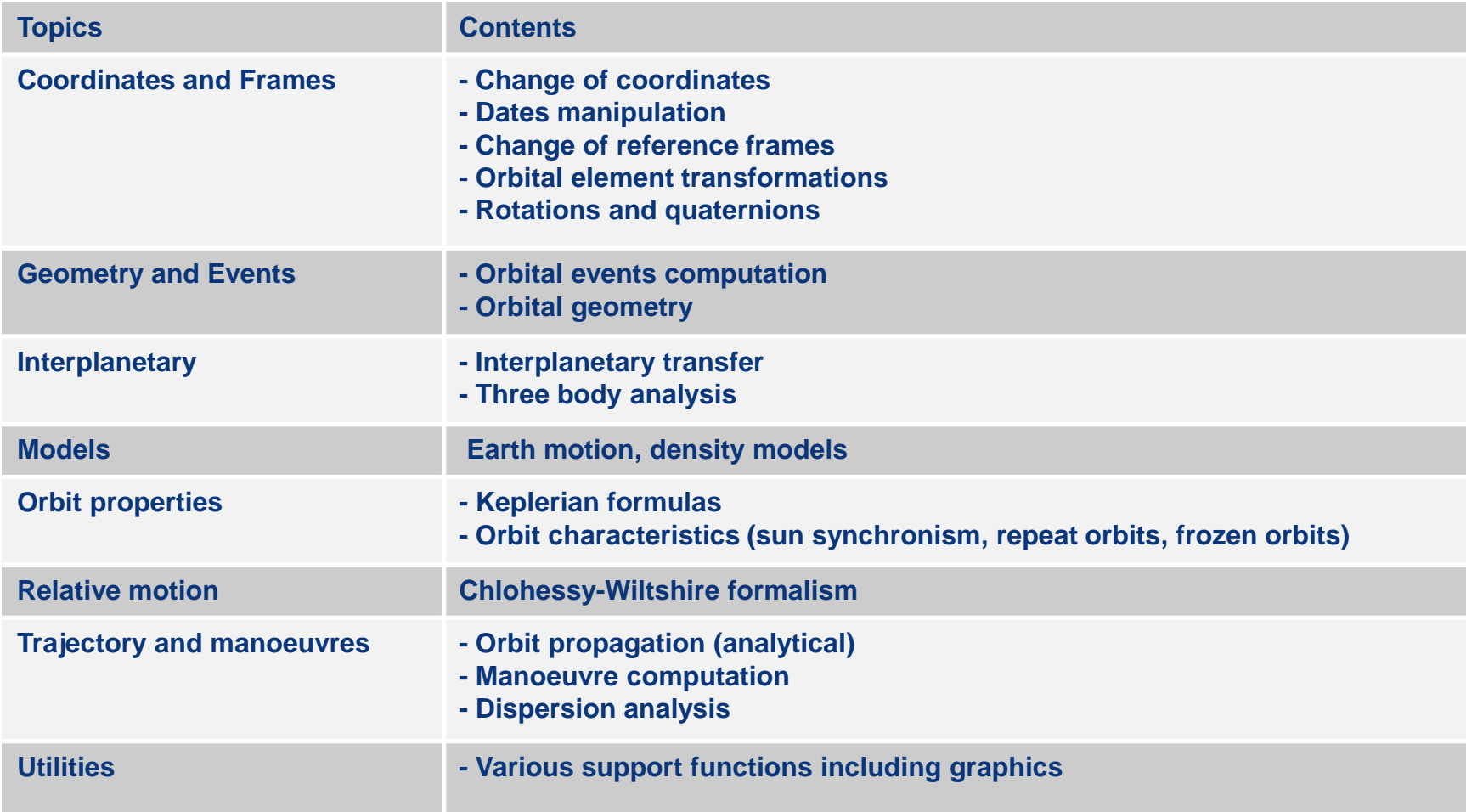

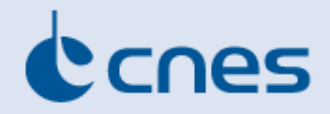

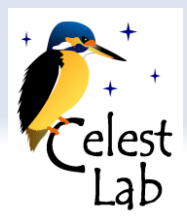

### **CelestLab and mission analysis practices**

- Coding Scilab scripts using CelestLab is easy. This **encourages people to develop their own scripts.**
- ■**CelestLab is developed by people in charge of mission analysis. It is a shared product.**
- When an analysis is completed, there is an assessment on **whether a part can be incorporated in CelestLab.**
- CelestLab demos are a efficient solution for answering **recurrent questions and can easily modified if needed.**
- CelestLab is well documented and is more and more used as a **source of information on a laptop.**

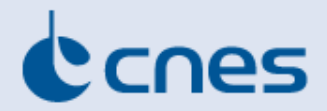

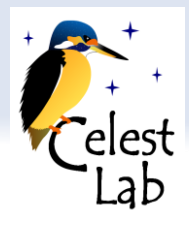

#### **Examples of computations made by CelestLab: visibility of satellite constellations from a geographical zone**

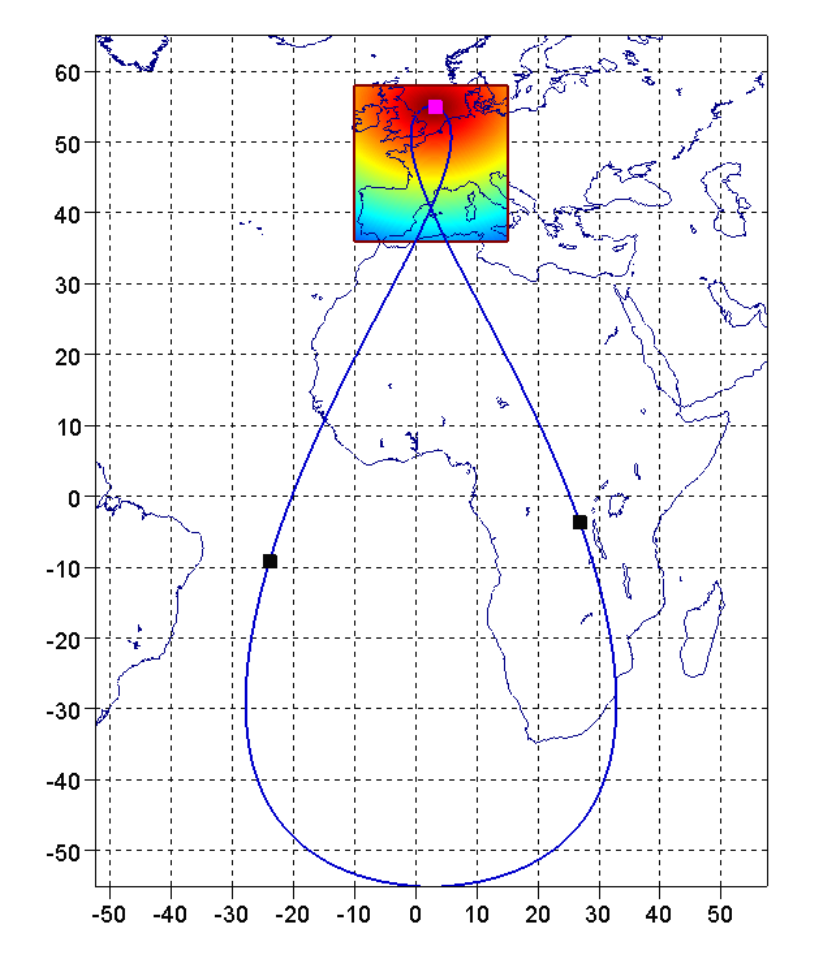

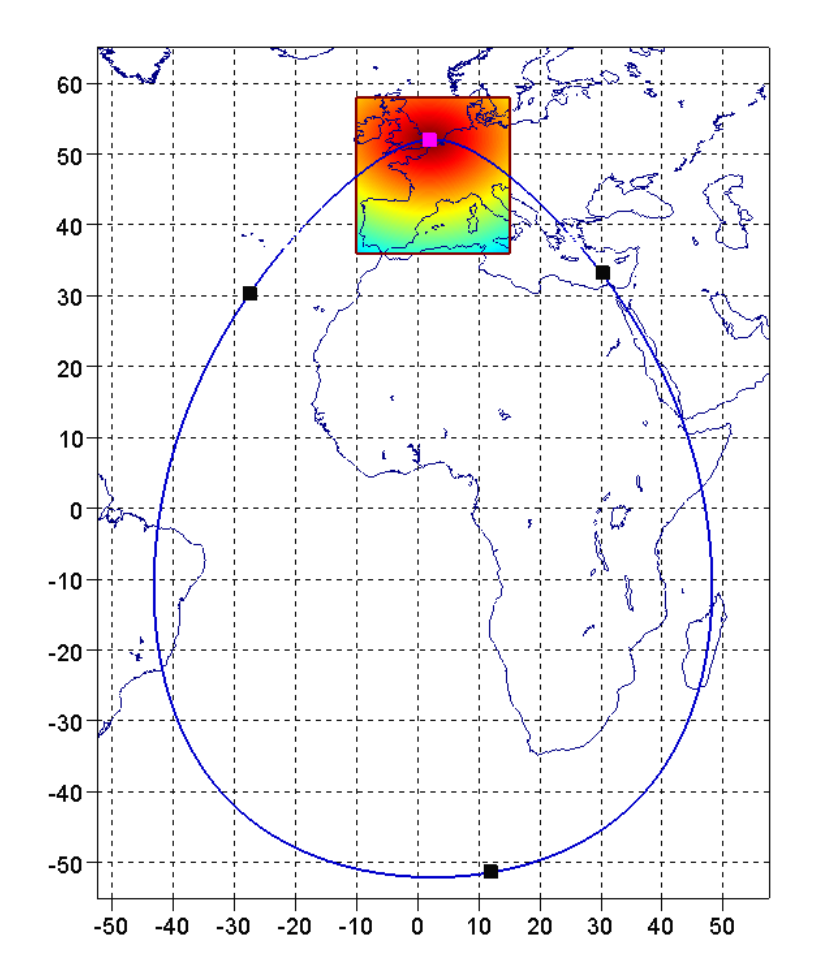

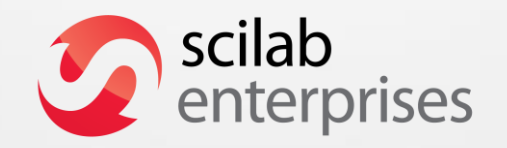